# **Hauptfunktionen**

- 1. Monitor
- 2. Batteriespar/ Niedrigen Batteriealarm
- 3. Allein Arbeit
- 4. End-Ton Beseitigung
- 5. Batterieanzeige
- 6. Seitliche Taste programmierbar
- 7. Talk around
- 8. 32 Kanäle
- 9. Digitale / analoge Doppelmodus
- 10. Lesen und Schreiben per Computer
- 11. TX Hoch / Niedrige Leistungswahl
- 12. Zeitüberschreitung
- 13. Chinesische und Englische Sprachansage
- 14. Busy Channel lockout
- 15. Online-Aktualisierung
- 16. QT (analoger Modus)
- 17. DQT (digitaler Modus)
- 18. Breitband / Schmalband-Auswahl
- 19. Verschlüsselung
- 20. Einzelanruf, Gruppenanruf
- 21. IP 67 wasserdicht
- 22. VOX
- 23. Zone Auswahl
- 24. Kompatible mit MOTOTRBO
- 25. Serien 1 und 2
- 26. Ultra-Leistung: 10W
- 27. Squelch

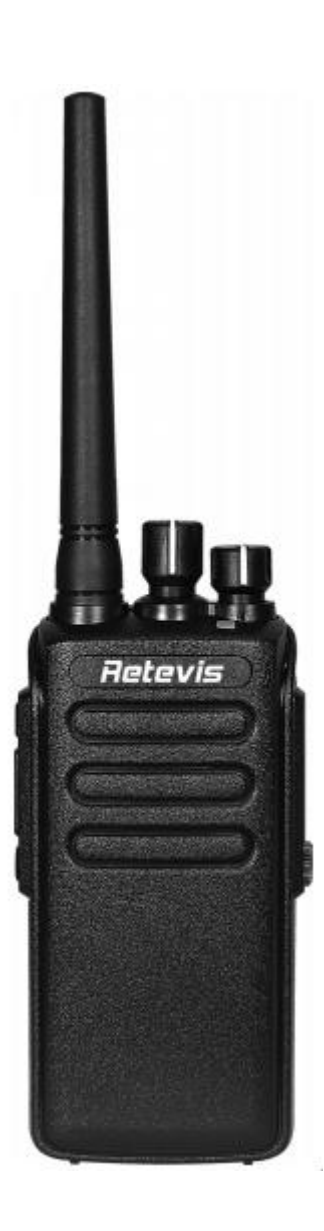

# **Inhalt:**

- 1. Auspacken und Überprüfen des Lieferinhalte
- 2. Aufladen der Batterie
- 3. Batterietyp
- 4. Installieren des Zubehörs
- 5. Vertraut mit dem Funkgerät
- 6. Programmierbare Seitentastenfunktion
- 7. Einstellung
- 8. Frequenztabelle
- 9.Technische Daten
- 10. Fehlerbehebung
- 11. Betriebsprozess des programmierenden Funkgeräts
- 12. Garantie

# **Tipps**

Bitte lesen Sie die folgenden kurzen Anweisungen, die Nichtbeachtung dieser Regeln kann eine Gefahr darstellen oder das Gesetz verletzen.

1. Befolgen Sie die lokale Regierung Regelung, bevor Sie dieses Funkgerät,

unsachgemäße Verwendung kann das Gesetz verletzen und veröffentlicht werden.

2. Schalten Sie das Funkgerät aus, bevor Sie brennbare oder explosive Bereiche betreten.

3. Verwenden Sie keine Funkgerät, deren Antenne beschädigt ist, Berühren von beschädigten Antenne wird zu Wärmeverletzungen führen.

4. Versuchen Sie nicht, das Funkgerät zu zerlegen, die Wartungsarbeiten sollten nur von Fachleuten durchgeführt werden.

5. Um Störungen zu vermeiden, die durch elektromagnetische Störungen der elektromagnetischen Verträglichkeit verursacht werden, schalten Sie das Funkgerät bitte an Orten ab, an denen das Banner "Keine drahtlose Ausrüstung verwenden", wie Krankenhaus und andere Einrichtungen des Gesundheitswesens.

6. In dem Auto mit einem Airbag, stellen Sie nicht das Funkgerät unter den direkten Sonnenschein oder in heißen Bereichen.

7. Wenn Sie mit dem Funkgerät senden, halten Sie weg von seiner Antenne für mindestens 5cm.

8. Wenn das Funkgerät riecht oder raucht, schalten Sie esbitte sofort aus und wenden Sie sich an Ihren Händler.

9. Übertragen Signale nicht zu lange, denn das Funkgerät warm wird und Verletzungen des Benutzers werden kann.

# **1. Auspacken und Überprüfen des Lieferinhalte**

Packen Sie das Funkgerät sorgfältig aus. Wir empfehlen Ihnen, die in der folgenden Tabelle aufgeführten Punkte zu überprüfen, bevor Sie das Paket entsorgen. Wenn irgendein Einzelteil fehlt oder während des Verschiffens beschädigt worden ist, treten Sie mit uns bitte sofort in Verbindung.

#### **Enthaltenes Zubehör:**

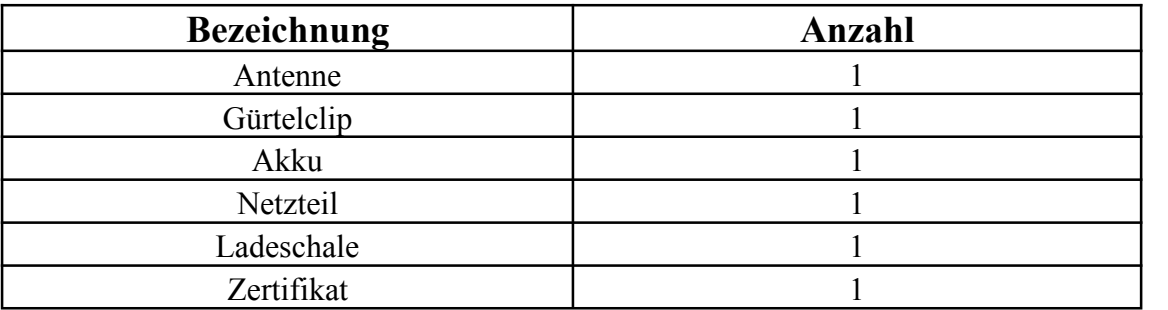

#### **2. Aufladen der Batterie**

- Stecken Sie den Netzadapterstecker in die Steckdose.
- Legen Sie die Batterie oder das Funkgerät mit Batterie senkrecht in ein Ladegerät ein.
- Vergewissern Sie sich, dass das Funkgerät richtig in der Ladeschale sitzt und die Kontakte des Akkus die Ladekontakte berühren. Eine rote LED signalisiert den Beginn des Ladevorgangs.

#### **Hinweis:**

- 1) Vor dem Einlegen der Batterie ist es unnormal, wenn die Ladeanzeige blinkt.
- 2) Um die Batterie zum Aufladen zu wechseln, warten Sie bitte, bis die Anzeige stabil ist.
- 3) Wenn der Akku gut eingesteckt ist, leuchtet die Anzeige rot und der Ladevorgang läuft. Wenn die Anzeige blinkt, die Batterie beschädigt ist oder die Temperatur zu hoch oder zu niedrig ist.

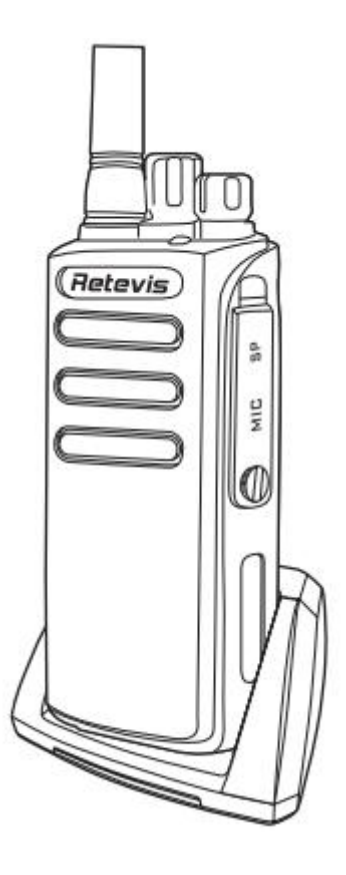

#### **Sicherheitshinweise:**

Die Batterie ist nicht vollständig geladen, bitte laden Sie ihn vor dem Gebrauch auf. Laden und entladen Sie die Batterie für 2-3 mal, die Batteriekapazität erreicht den besten Zustand. Wenn die Batteriekapazität niedrig ist, laden Sie bitte den Akku auf oder wechseln Sie ihn.

#### **3. Batterietyp**

Verwenden Sie bitte die Batterie, die durch Fabrik geliefert wird, es könnte die Explosion oder Schaden zum menschlichen Körper verursachen.

#### **Beachten:**

Schließen Sie den Akku nicht kurz und setzen Sie ihn nicht ins Feuer. Zerlegen Sie selbst nicht den Akku.

Laden Sie den Akku zwischen den Temperaturen 0-45 ℃ auf. Der Akku kann über diesen Temperaturbereich nicht vollständig aufgeladen werden.

Ziehen Sie niemals den Netzstecker oder den Akku, wenn er aufgeladen ist. Die Betriebszeit wird kurz, auch wenn der Akku vollständig geladen ist, ist die Batterie erschöpft, ersetzen Sie bitte die Batterie.<br>Bitte laden Sie nicht auf, wenn die Batterie des Funkgerät feucht ist. Trocknen Sie sie

bitte mit einem Tuch, bevor Sie aufladen, um Gefahr zu vermeiden.

#### **Warnung:**

Wenn die leitfähigen Metalle wie Schmuck, Schlüssel oder dekorative Ketten die Batterieklemmen berühren, besteht die Gefahr, dass alle Batterien Schäden an den Teilen oder Verletzungen verursachen.

Diese leitfähigen Metalle können aus einem Kurzschluss und erzeugen viel Wärme. Behandeln Sie alle Batterien, vor allem, wenn es in einer Tasche, Geldbörse oder andere Metallbehälter gelegt wird.

### **4. Installieren des Zubehörs**

#### **Einsetzen und Auswechseln des Akkus:**

Zur Installation der Batterie in die Batterie Positionierung Loch vom Funkgerät bettom, drücken Sie die Batterie,machen Sie den Knopf vollständig, Batterie zu sperren. Um die Batterie zu entfernen, schalten Sie bitte das Funkgerät aus, und drücken Sie dann den Batterieknopf der Funkgerätsoberseite nach oben, und nehmen Sie dann den Akku heraus.

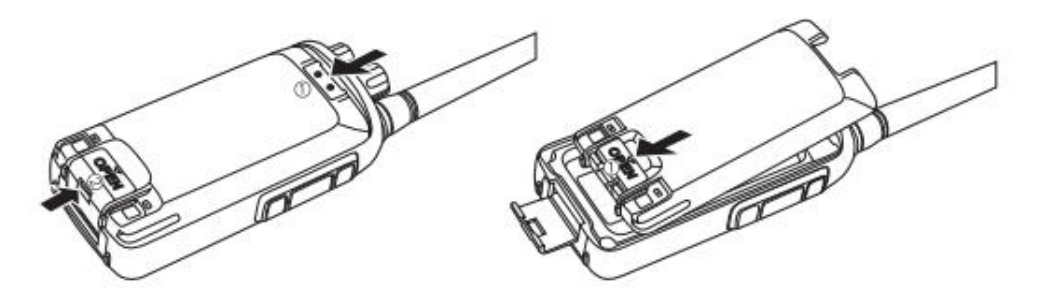

#### **Anbringen und Zerlegen der Antenne:**

**Anbringen:** Setzen Sie die Antenne des Funkgerät wie Abbildung gezeigt an die Buchse und schrauben Sie diese im Uhrzeigersinn auf.

**Zerlegen:** Drehen Sie die Antenne gegen den Uhrzeigersinn aus dem Antennenloch.

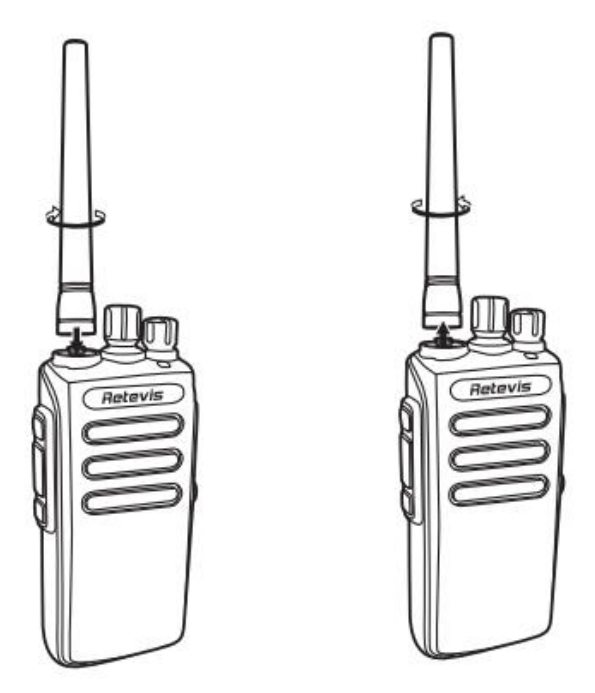

#### **Kopfhörerbuchse / Programmierkabel Buchse**

Schalten Sie das Headset Abdeckung wird die Kopfhörerbuchse angeschlossen. Die Benutzer können diese Buchse verwenden, um die

Software für Funkgerät zu programmieren.

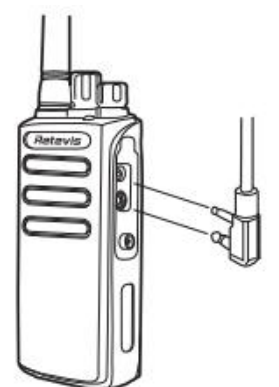

#### **Befestigung des Gürtelclips: Anbringen:**

1. Entfernen Sie die Batterie aus dem Funkgerät.

2. Richten Sie den Klemmschlitz des Gürtelclips am Befestigungsschlitz auf der Rückseite der Batterie aus, und drücken Sie den Gürtelclip bis er fest sitzt.

#### **Zerlegen:**

1. Entfernen Sie die Batterie aus dem Funkgerät.

2. Ziehen Sie den Gürtelclip heraus.

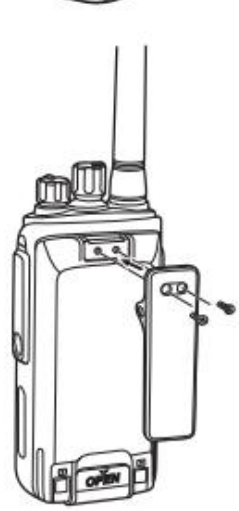

# **5. Vertraut mit dem Funkgerät**

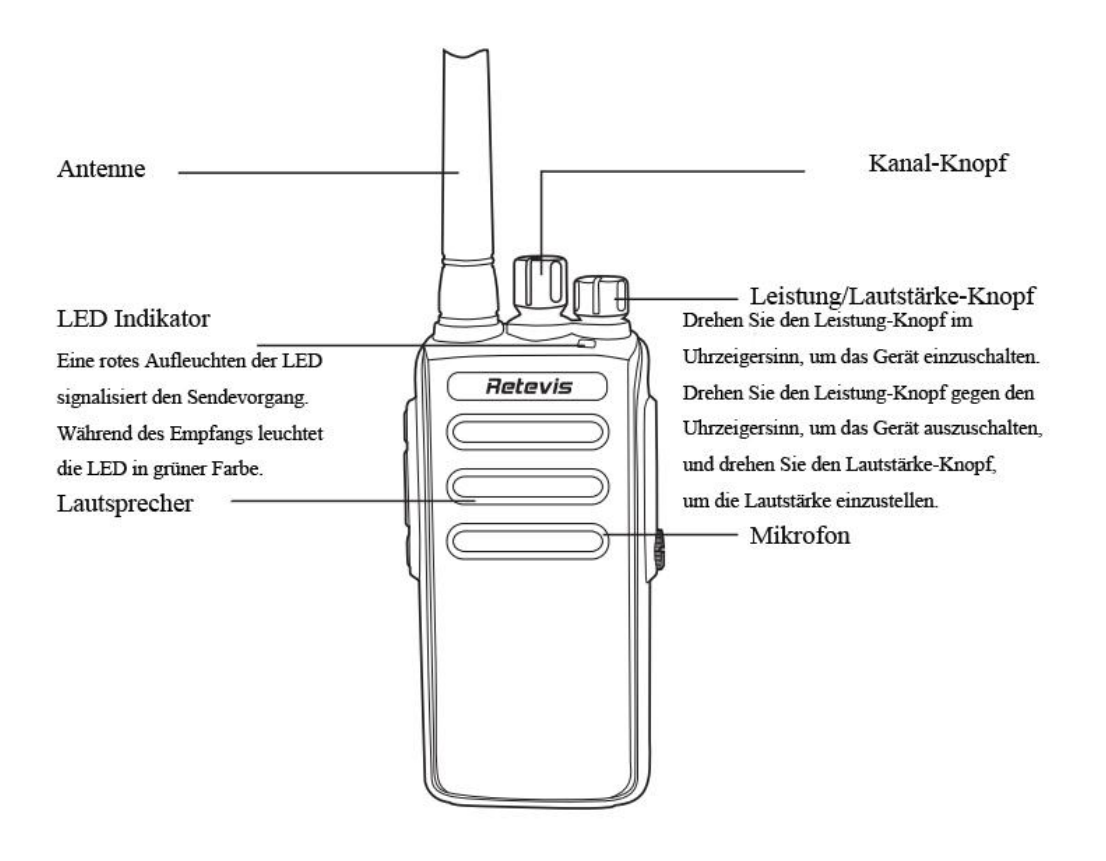

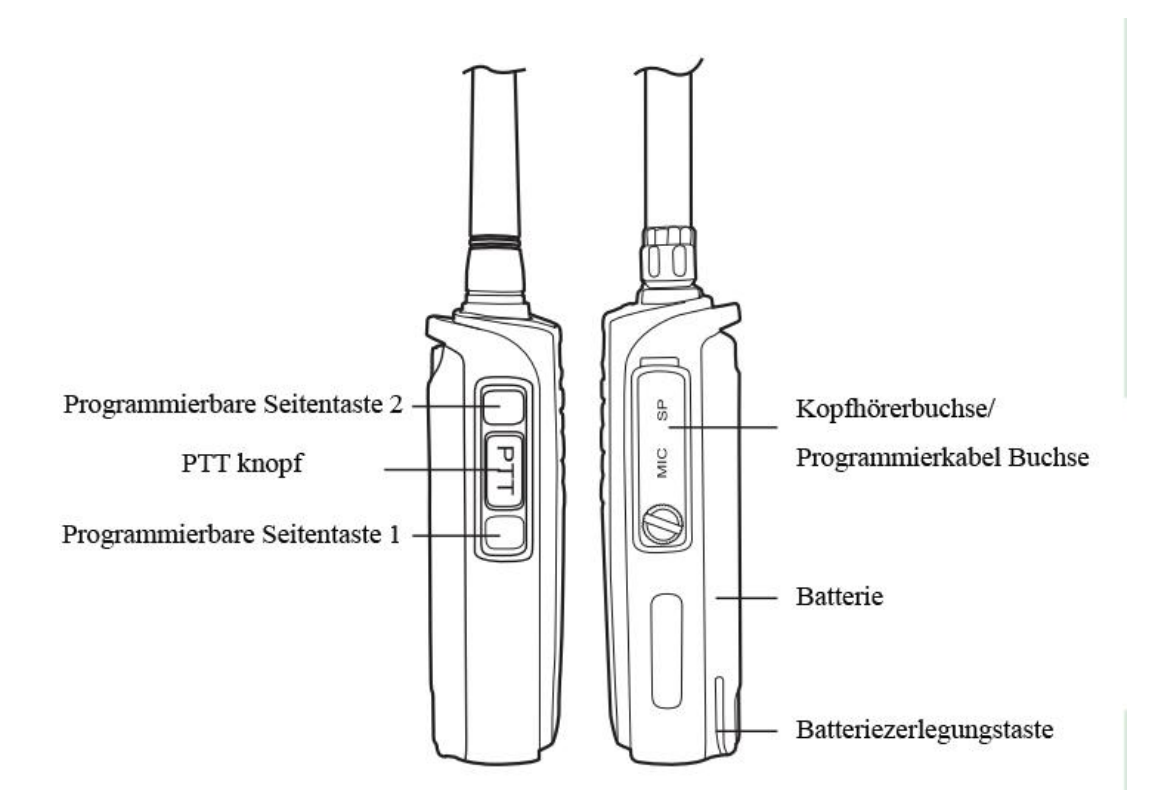

#### **6. Programmierbare Seitentastenfunktion**

Der Anwender kann die Tasten P1 und P2 als programmierbare Funktionstaste wie folgt einstellen: Monitor (Analog) Permanenter Monitor (Analog) Verschlüsselung Ein / Aus (Digital) Zonenauswahl BER Test (Digital) Hoch / Niedrig Leistungsverstärker / Sprechen.

#### **Monitor**

Sobald der Benutzer die programmierbare Seitentaste als "Monitor" aktiviert, macht das Funkgerät einen Squelch. Mit dieser Funktion wird überprüft, ob der aktuelle Kanal vor der Kommunikation belegt ist. Der Monitor kann CTCSS / DCS vorübergehend freigeben. Auch diese Funktion wird verwendet, um das schwache Signal zu empfangen.

#### **Permanenter Monitor (nur analog)**

Sobald der Benutzer die programmierbare Funktionstaste als "Permanentmonitor" aktiviert hat, überwacht das Gerät den gewählten Kanal, ob jemand an demselben Kanal spricht. Wenn nicht Gerät macht Rascheln.

#### **Verschlüsselung (nur digital)**

Nur die gleiche Verschlüsselung von TX und RX können Benutzer miteinander kontaktieren.

#### **Zonenauswahl**

Sobald der Benutzer die programmierbare Funktionstaste als "Zonenauswahl" aktiviert hat, kann der Benutzer diese Seitentaste drücken, um verschiedene durch Software programmierte Zonen auszuwählen. Geben Sie Zone2 ein, wenn Funkgerät den Ton 'Di' klingt, beenden Sie Zone2, wenn Funkgerät den Ton 'DiDiklingt.

#### **BER Test (Digital)**

Der Benutzer kann die programmierbare Funktionstaste als 'BER Test' aktivieren, um den Prüfcode zu übertragen, der Prüfcode wird verwendet, um Funkgerät zu testen, das durch einen Prüfcode entschlüsselt werden kann.

#### **Hohe/niedrige Leistung**

Der Benutzer kann die programmierbare Funktionstaste als "Hohe/niedrige Leistung" aktivieren, um auf High- oder Low-Power umzuschalten.

#### **Repeater / Talk around**

Der Benutzer kann die programmierbare Funktionstaste als "Repeater / Talk around" aktivieren, um zu Repeater oder Talk around zu wechseln.

Talk around: Funkgerät 's TX-Frequenz und RX-Frequenz werden die gleichen, TX-Signalisierung und RX-Signalisierung werden die gleichen.

### **7. Einstellung**

#### **QT/DQT**

1)Wenn der Benutzer den QT / DQT auf dem Kanal eingestellt hat, kann er andere Anrufe auf demselben Kanal ignorieren.

2)Wenn Benutzer setzen QT / DQT auf einem Kanal, nur erhalten die gleiche QT /DQT, kann Funkgerät die Squelch geöffnet werden . In dergleichen Weise, nur andere Leute setzen QT / DQT das gleiche wie Ihren QT / DQT, können sie Ihren Anruf erhalten.

3)Diese Funkgerät verfügt über 50 Gruppen von analogen QT / DQT, 105 Gruppen von digitalen QT / DQT.

#### **Battery save**

In einem Zeitraum, wenn der Benutzer keine Operation und keine Daten empfangen oder gemessene effektive Trägerwelle, Funkgerät wird in den Batteriesparmodus, Empfangsschaltung und DSP geben ein Low-Power-Zustand im Zyklus, die die Nutzung das Funkgerät verlängert geben. Jedes Mal, wenn das Funkgerät sendet, sendet das Gerät entsprechend den Einstellungen für den Batteriesparmodus einige Pre-Carrier-Wellen- oder Sprachköpfe, um sicherzustellen, dass der Sleep-Modus des Funkgeräts normal empfangen werden kann. Wir nennen diese Zeit'Battery save mode delay time', die von der Programmiersoftware programmiert werden kann, von 1s bis 600s, der Standardwert ist 50s. Benutzer können wählen, ob der Batteriesparmodus geöffnet werden soll.

#### **Niedriger Batteriealarm**

Wenn die Spannung niedriger als 5,8 V ist, ist das Funkgerät immer in einem niedrigen Batteriestatus. Die rote Lampe blinkt alle 2 Sekunden, und das Funkgerät macht die 'low power' alarm, erinnern den Endbenutzer zu laden oder ersetzen Sie die Batterie in der Zeit.

#### **Einstellung der Kommunikation Analoge Kommunikation**

Geben Sie die Kanaleinstellung ein Wählen Sie die Kanalbandbreite: 12.5K oder 25K Stellen Sie TX Frequency und RX Frequency ein Stellen Sie TX Enc QT / DQT und RX Dec QT / DQT ein Stellen Sie den RX-Squelch-Modus ein

Stellen Sie die TX-Leistung ein Stellen Sie die TX-Berechtigung ein Klicken Sie mit der rechten Maustaste auf Zone1, um den digitalen Kanal hinzuzufügen (Öffnen Sie Software-Zone-Einstellung-Zone1) Geben Sie die Kanaleinstellung ein, um den Farbcode einzustellen, nur die gleiche Farbe kann auf digitalen Kanal aufrufen Stellen Sie TX Frequency und RX Frequency ein Setzen Sie die RX-Gruppenlisten (entspricht TX-Kontakten) Einstellen der TX-Kontakte (Verwendung kann die Anrufart einstellen: Einzelanruf / Gruppenanruf / Alle Anrufe) Setzen Sie die TX Authority: Impolite Setzen Sie das in Call Creiteria: TX zulassen

#### Kontakten

Kontakte unterstützen nur digitalen Modus Klicken Sie auf [Digitale Kontakte] und stellen Sie den Anruftyp ein. Bearbeiten Sie die entsprechende ID. TX-Funkgerät kann die entsprechenden Kontakte auswählen.

#### **RX-Gruppenlisten**

RX-Gruppenlisten unterstützen nur den digitalen Modus. Wählen Sie die Kontakte aus RX-Gruppenlisten für Gruppenanruf aus (Für die Kommunikation mit TX-Funkgerät ).

#### **Verschlüsselung**

Wählen Sie Verschlüsselungstyp: Enhanced Mode0 / Enhanced Mode1 Stellen Sie den Schlüssel NEIN und den entsprechenden Schlüsselwert ein. Geben Sie [Zone1] ein, wählen Sie den digitalen Kanal, geben Sie [RX-Einstellung] ein, aktivieren Sie die Verschlüsselung. Wählen Sie einen Verschlüsselungsschlüssel aus. Nur der gleiche Verschlüsselungsschlüssel kann kommunizieren.

# **8. Frequenztabelle**

# **CTCSS-Standard Frequenztabelle**

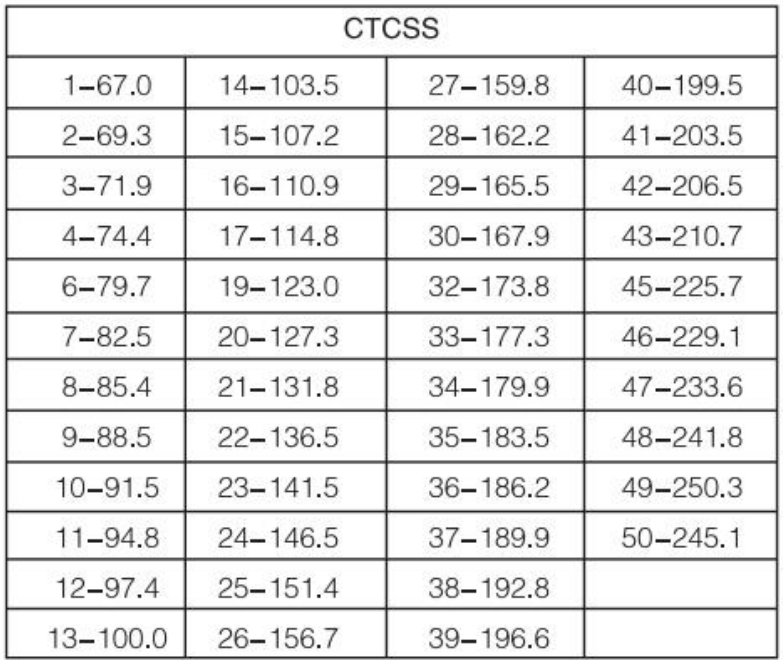

# **DCS-Standard Gruppennummer**

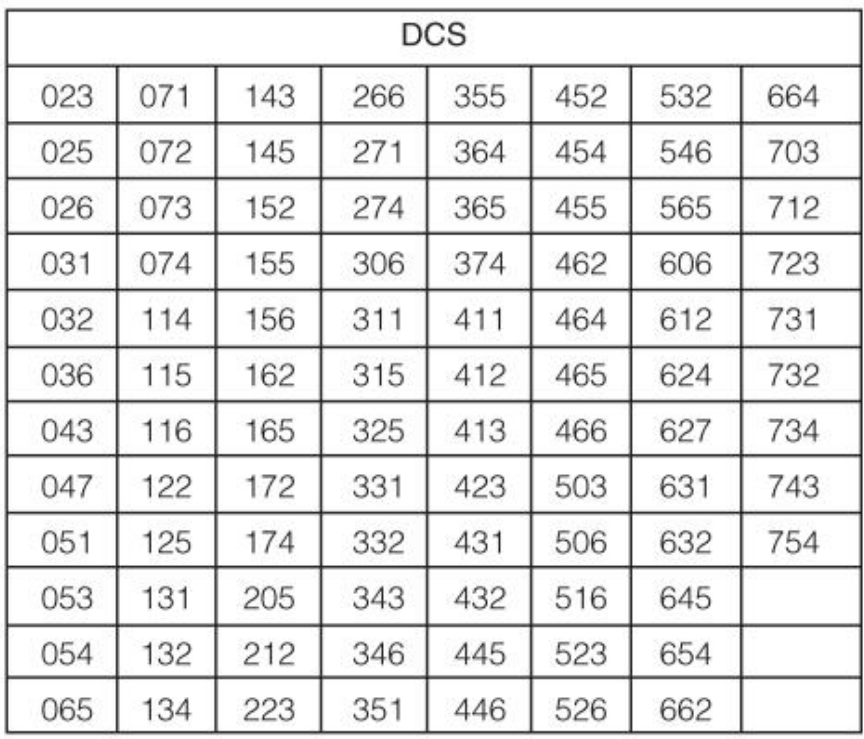

# **9. Technische Daten**

# **Allgemein:**

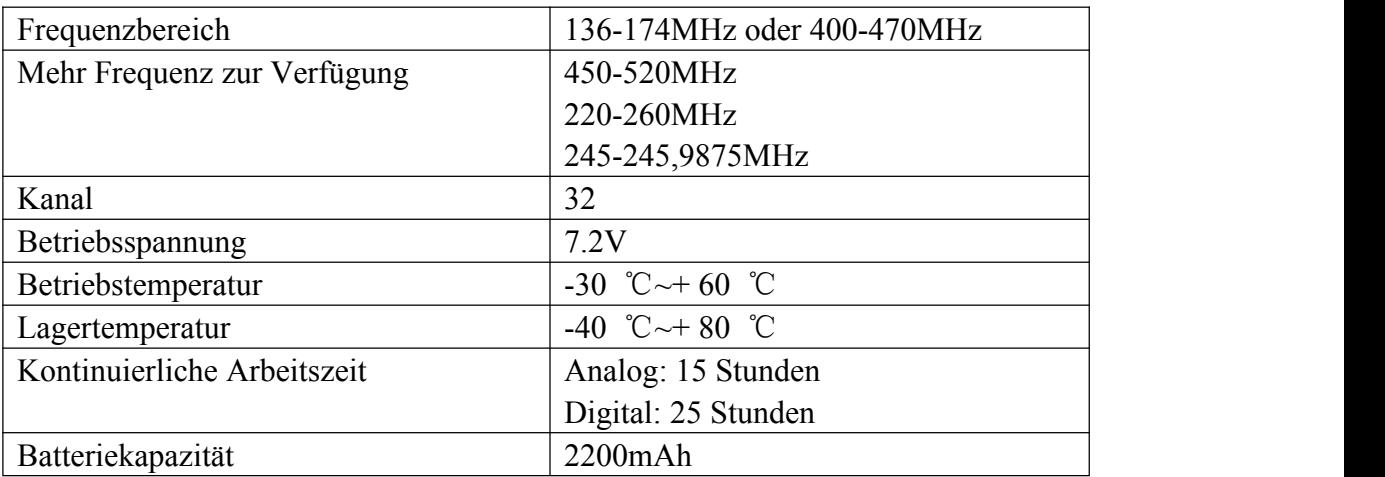

# **Empfänger:**

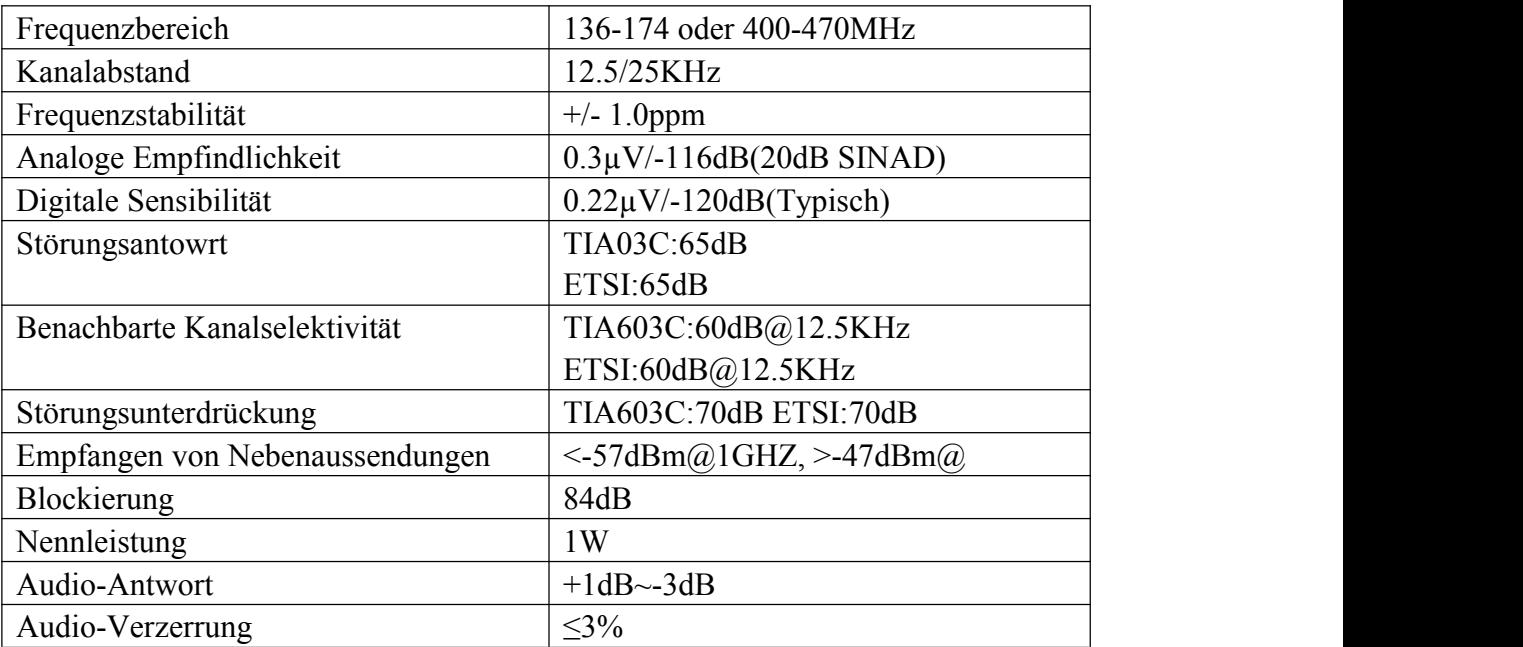

#### **Sender:**

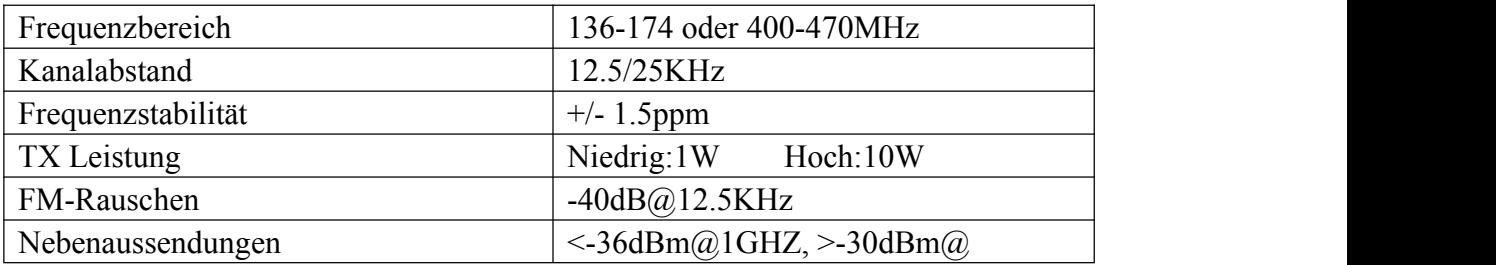

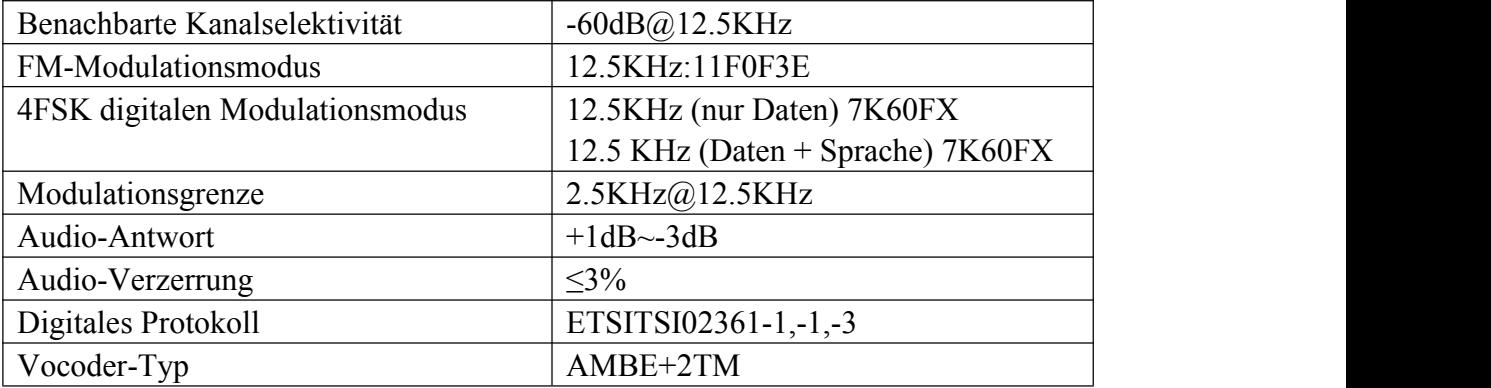

# **10. Fehlerbehebung**

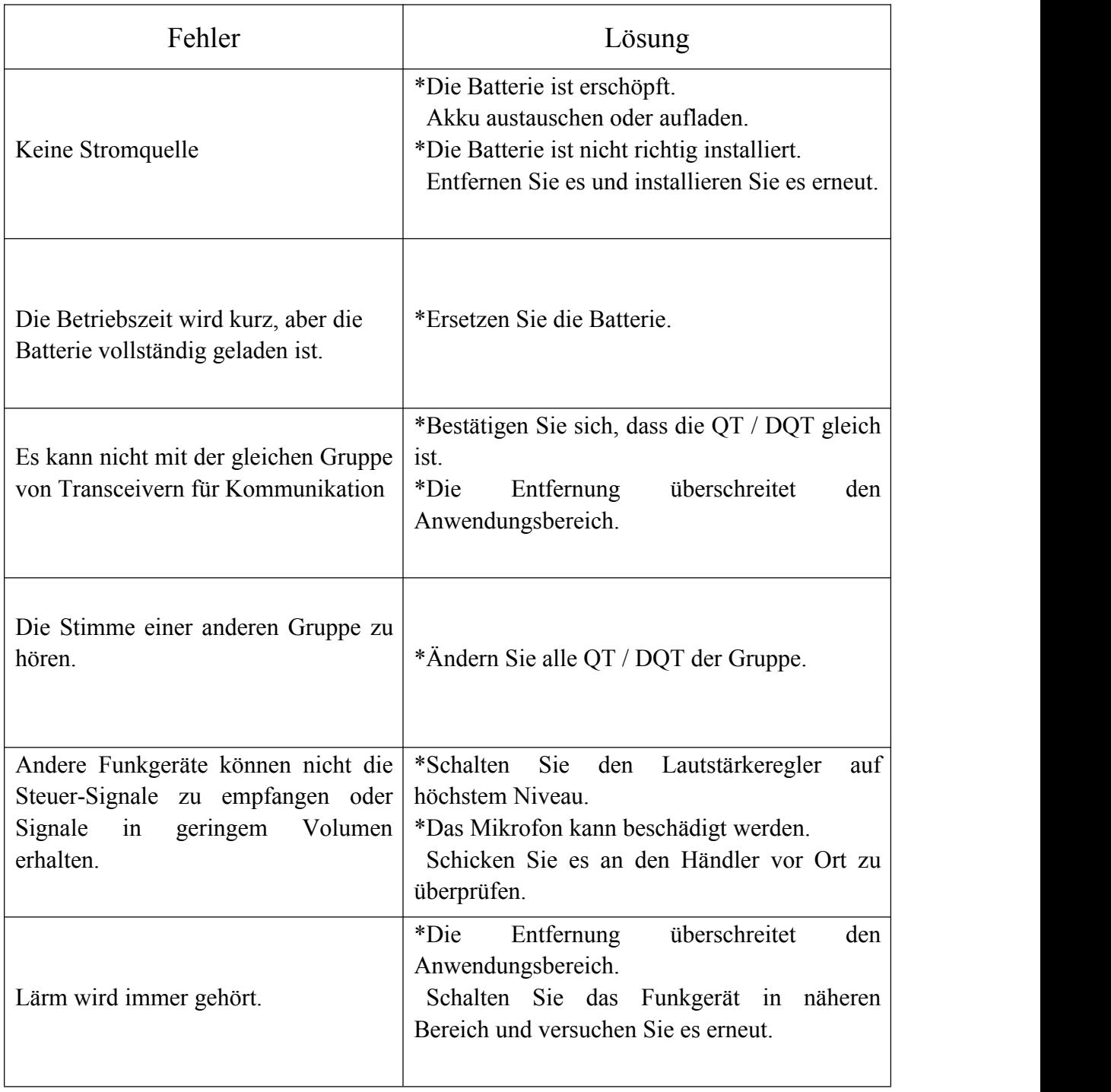

### **11. Betriebsprozess des programmierenden Funkgeräts**

#### **System Anforderungen**

*Betriebssystem:* Windows 98, Windows Me, Windows XP, Windows Vista, Windows7, Windows8 *Festplattenspeicher:* Mindestens 50 MB verfügbar. *Die Mindestspeicher:* 64 MB

#### **Installieren Sie den USB-Treiber**

Suchen Sie das USB-Laufwerk, dem Ihr System entsprach. Klicken Sie auf zu installieren, erfolgreich Installation ist OK.

#### **Schreibfrequenz Software-Installation**

#### *Programmierung Kabel bereit*

- 1) USB-Programmierkabel-Notwendigkeit, den Fahrer zu installieren, bevor sie Frequenz schreiben.
- 2) Serieller Port Programmierkabel braucht nicht den Treiberzu installieren, er kann direkt schreiben.
- 3) Wenn der USB-Treiber erfolgreich installiert wurde, ist der Port mindestens 2 Port.

Entfernen Sie das Kabel, dann wird ein Port verschwunden sein, das ist der richtige Port, den wir finden, dann verbinden Sie das Kabel und wählen Sie den richtigen Port.

#### *Computer-Terminal Vorbereitungen*

- 1)Öffnen Sie den Computer, führen Sie das Computer-Betriebssystem.
- 2) Installieren Sie die Schreibfrequenz-Software, die gut heruntergeladen wurde oder installieren Sie esvon der Programmiersoftware CD.
- 3)Installiert und öffnen Sie die Schreibfrequenz Software-Programmierschnittstelle.

#### *Funkgerät Ende Vorbereitung*

- 1)USB (oder seriell) Programmierkabel schließen Sie das Computerende an.
- 2) Der USB-Programmierkabelstift ist mit einem Ende des Funkgerät
- Programmierinterfaces verbunden.
- 3) Stellen Sie das Funkgerät unter dem Zustand der Macht sicher, öffnen Sie es.

#### **Betriebsprozess des programmierenden Funkgeräts**

1)Finden Sie die Software Einstellung, öffnen Kommunikations-Port, um sicherzustellen, dass der Kommunikations-Port Option und Computer-Anschluss-Port konsistent (inkonsistent nicht lesen Frequenz), um das Problem zu lösen.

2)Im Menü, um die Lesehäufigkeit zu finden und klicken Sie in dem Fenster, das erscheint, können Sie lesen Frequenz.

3)Dieser Vorgang muss eine Weile warten, nach Abschluss des Lesens der Fortschrittsanzeige werden die Funkgerät-Kanäle und Frequenzen angezeigt, die in die aktuelle Software eingelesen wurden.

4)Ändern des Funkgerätskanals und der Frequenzdaten und anderer funktionaler Parameterdaten.

5)Finden Sie die Schreibfrequenz im Menü, klicken Sie auf das erschienene Fenster zu bestätigen, füllen Sie den Fortschritt bare.

6)Wenn mehrere Funkgeräte die gleiche Frequenz benötigt, können Frequenzschritte wiederholt werden, um zu schreiben.

### **VerwandteProblemlösungen**

#### *Beim Lesen oder Schreiben Häufigkeit des Funkgerät lange Zeit keine Antwort oder ein Kommunikationsfehler:*

1)Überprüfen Sie die Schreibfrequenzlinie, um festzustellen, ob sie beschädigt ist.

2)Überprüfen Sie, ob die Schreibfrequenz der seriellen Schnittstelle oder der Funkgerät-Schnittstelle schlecht oder lose ist.

3)Überprüfen Sie, ob der Funkgerät-Akku leer oder aus ist, wenn dies, bitte ersetzen Sie die Batterie oder den Akku aufladen.

4)Prüfen Sie, ob die Programmiersoftware mit dem aktuellen Modell übereinstimmt.

5)Überprüfen Sie, ob die USB-Schnittstelle für den Schreibfrequenz-Software-Port dem Computer zugeordnet ist.

6)Überprüfen Sie, ob die Stromversorgung des Funkgeräts eingeschaltet ist.

7)Ob Sie das entsprechende Antriebssystem und die richtige Installation wählen.

#### *Beim Schreibender Frequenz abgeschlossen ist, gefunden Funkgerät kann nicht normal anrufen oderempfangen:*

1) Stellen Sie sicher, dass sich das Funkgerät im gleichen Kanal befindet.<br>2) Bestimmen Sie den gleichen Kanal am empfangenden Ende CTCSS, CDS und der Sender ist nicht der gleiche.

3)Vergewissern Sie sich, dass die Lautstärke zu niedrig ist, wenn die Lautstärke zu niedrig eingestellt ist.

4)Überprüfen Sie, ob die Funkgeräte eingeschaltet wird, oder bei niedrigem / keinem Energiestatus.

5) Prüfen Sie, ob das Funkgerät Antenne installiert.

6)Überprüfen Sie, ob der Kommunikationsabstand zu weit ist.

# **12. Garantie**

Lassen Sie sich die vorliegende Garantiekarte von Ihrem Händler ausfüllen, falls Sie das Funkgerät vor Ort kaufen. Die Garantiebedingungen des Herstellers sind unabhängig von den in Deutschland geltenden Regelungen bezüglich der gesetzlichen Gewährleistung zu sehen und stellen eine freiwillige Leistung dar.

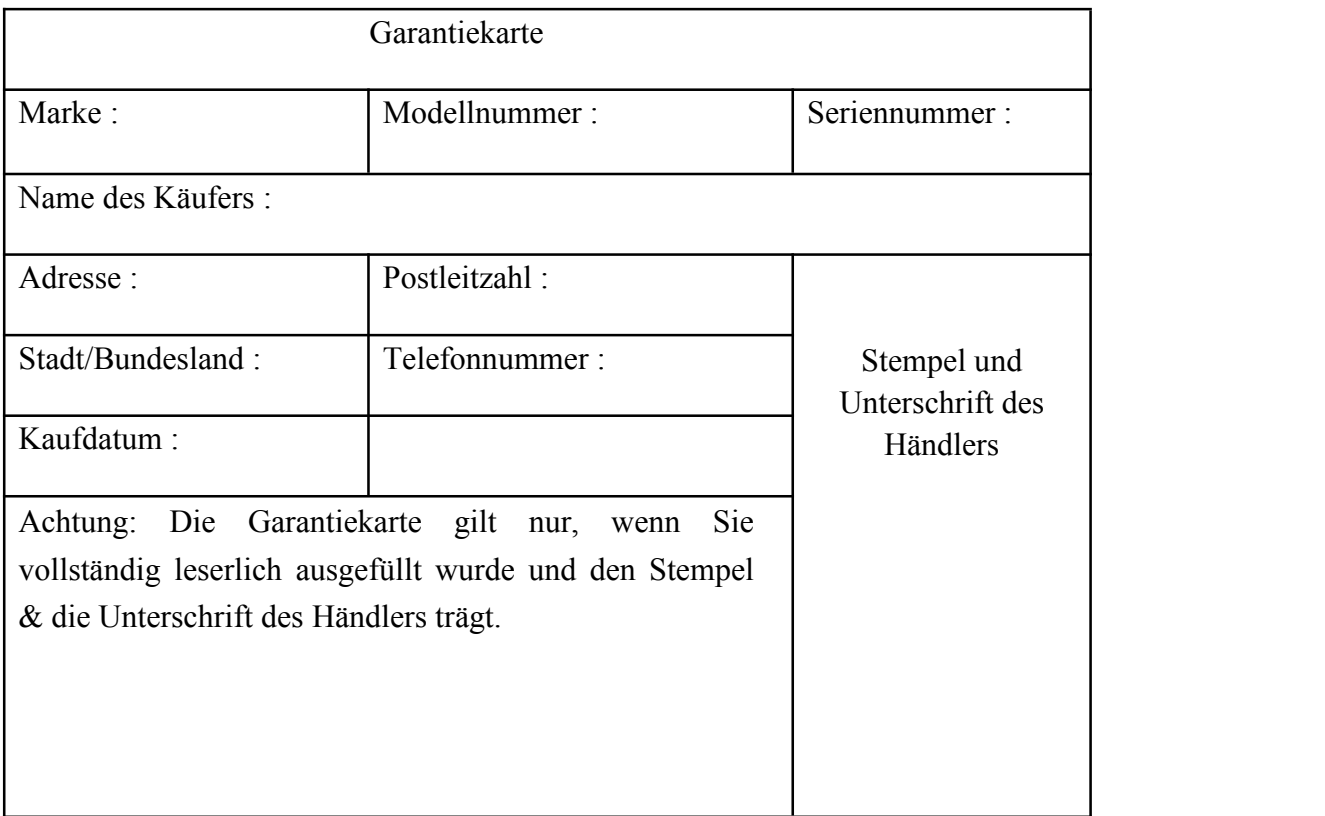